# Holman

#### **Parrainages communautaires**

#### **Directives générales**

- Les parrainages communautaires sont accordés directement aux organisations à but non lucratif qui s'efforcent de faire progresser les communautés où vivent et travaillent les employés et les clients de Holman; plus précisément, ces organisations DOIVENT avoir un impact sur les comtés dans lesquels Holman exerce ses activités.
- Les parrainages ne peuvent dépasser 15 000 \$, et ils sont octroyés mensuellement afin que Holman puisse agir suffisamment rapidement en fonction des échéances de chaque programme et événement.
- Une attention particulière est accordée aux programmes qui soutiennent les personnes à revenus faibles à modérés en leur fournissant des services ou un enseignement qui améliorent leur qualité de vie et leur offrent des possibilités de progresser.
- Les demandes de financement sont admises à tout moment et sont examinées une fois par mois. Vous devez soumettre votre demande six semaines avant qu'un engagement ne soit nécessaire. La possibilité de bénéficier d'un soutien sera limitée si vous ne nous laissez pas suffisamment de temps pour prendre votre demande en considération.
- Plus d'un parrainage de groupe communautaire peut être accordé à une organisation chaque année; toutefois, si l'organisation souhaite que le financement soit renouvelé, elle doit soumettre une nouvelle demande.
- Aujourd'hui, Holman exerce ses activités aux côtés de centaines d'écoles. Par conséquent, le nombre de demandes de soutien formulées par les écoles primaires et secondaires a augmenté si rapidement que nous ne sommes pas en mesure d'y répondre équitablement et de manière cohérente. Ainsi, nous n'accorderons plus de parrainage aux organisations scolaires, sauf si elles ont un lien direct avec un employé de Holman.
- Holman peut accorder des parrainages par transfert électronique CCA afin d'accélérer le dépôt des fonds. Si vous préférez cette méthode, veuillez télécharger le document relatif aux CCA [ici](https://www.holman.com/ach.pdf), remplissez le formulaire, numérisez-le et joignez-le – accompagné d'un chèque annulé numérisé – à votre demande conformément aux instructions.

## Holman

• Holman n'accorde pas de parrainage de groupe communautaire aux organisations qui exercent une discrimination fondée sur la race, le pays d'origine ou l'origine ethnique, la religion, l'orientation sexuelle, la situation familiale, les handicaps ou toute autre spécificité faisant l'objet d'une protection légale.

### **Veuillez fournir les pièces justificatives suivantes :**

- 1. Un formulaire W-9 avec votre numéro d'identification de contribuable le plus récent.
- 2. La lettre de détermination de l'exonération fiscale fédérale 501(c)(3).
- 3. Une demande de parrainage détaillant les avantages qui accompagnent les différents niveaux de parrainage, le cas échéant.
- 4. Un calendrier des événements précisant les initiatives de collecte de fonds mises en œuvre par l'organisation pendant l'année.
- 5. Éventuellement, tout document supplémentaire permettant de décrire plus précisément l'événement ou le programme pour lequel vous sollicitez un financement.

### **Comment s'assurer que votre demande est soumise avec succès**

- 1. Vous pouvez sauvegarder votre travail à tout moment en cliquant sur la case située à la fin du formulaire et intitulée « Save my progress and resume later. » [Sauvegarder ma progression et reprendre plus tard]. Avant de soumettre votre demande dûment remplie, nous vous encourageons à sauvegarder votre travail en cliquant sur cette case. Vous serez invité(e) à saisir votre adresse de courrier électronique; un lien spécifique vous permettant d'accéder à nouveau à votre demande sera envoyé à l'adresse indiquée. Ensuite, cliquez sur « Save form and resume later » [enregistrer le formulaire et continuer plus tard]; le message « Your progress has been saved » [votre progression a été sauvegardée] apparaîtra, et le lien sera envoyé à votre adresse de courrier électronique. Copiez ce lien pour l'étape suivante. Ces étapes sauvegardent automatiquement dans la base de données toutes les tâches déjà effectuées.
- 2. Collez le lien copié dans votre navigateur, ou cliquez sur le lien que vous avez reçu par courriel. Vous accéderez à nouveau à votre demande.
- 3. Assurez-vous d'avoir répondu à toutes les questions obligatoires et d'avoir téléchargé tous les documents requis; ces questions/documents sont marqués d'un astérisque rouge. Vous serez averti(e) si des informations supplémentaires sont nécessaires, ou si vous devez modifier le format de vos réponses.
- 4. Après avoir cliqué sur le bouton « Continue » [continuer] en bas de la demande, vous serez redirigé(e) vers une page indiquant dans la partie supérieure « Continue, or Resume Later » [continuer ou reprendre plus tard]. Si vous êtes prêt(e) à vérifier vos réponses, cliquez sur le bouton « Continue » [continuer].

### Holman

- 5. Après avoir cliqué sur ce bouton, vous accéderez à une page qui vous permettra de vérifier vos réponses afin de vous assurer qu'elles sont conformes à vos attentes. Le cas échéant, cliquez sur « Submit » [soumettre] en bas de cette page.
- 6. Vous serez redirigé(e) vers une page indiquant : « Success! Your submission has been saved! » [Demande soumise avec succès! Votre demande a été enregistrée!] Si ce message ne s'affiche pas, cela signifie que votre demande n'a pas été correctement soumise.

### **Processus d'examen des demandes de parrainages**

- Assurez-vous de fournir toutes les informations et pièces justificatives demandées. Les demandes incomplètes ne seront pas retenues et aucun parrainage ne sera accordé dans ce cas.
- Les demandes doivent être soumises par le biais du formulaire en ligne. Vous pourrez télécharger vos pièces justificatives avec votre demande.
- Si vous avez des questions particulières concernant votre demande ou le processus de demande en général, ou si vous rencontrez des problèmes pour soumettre votre formulaire, veuillez envoyer un courriel à l'équipe responsable des affaires communautaires à l'adresse [community@holman.com.](mailto:community@holman.com)
- Le Comité communautaire de Holman se réunit tous les mois pour examiner les demandes de financement. Un courriel de notification est envoyé à tous les demandeurs au plus tard une semaine après la réunion du comité.

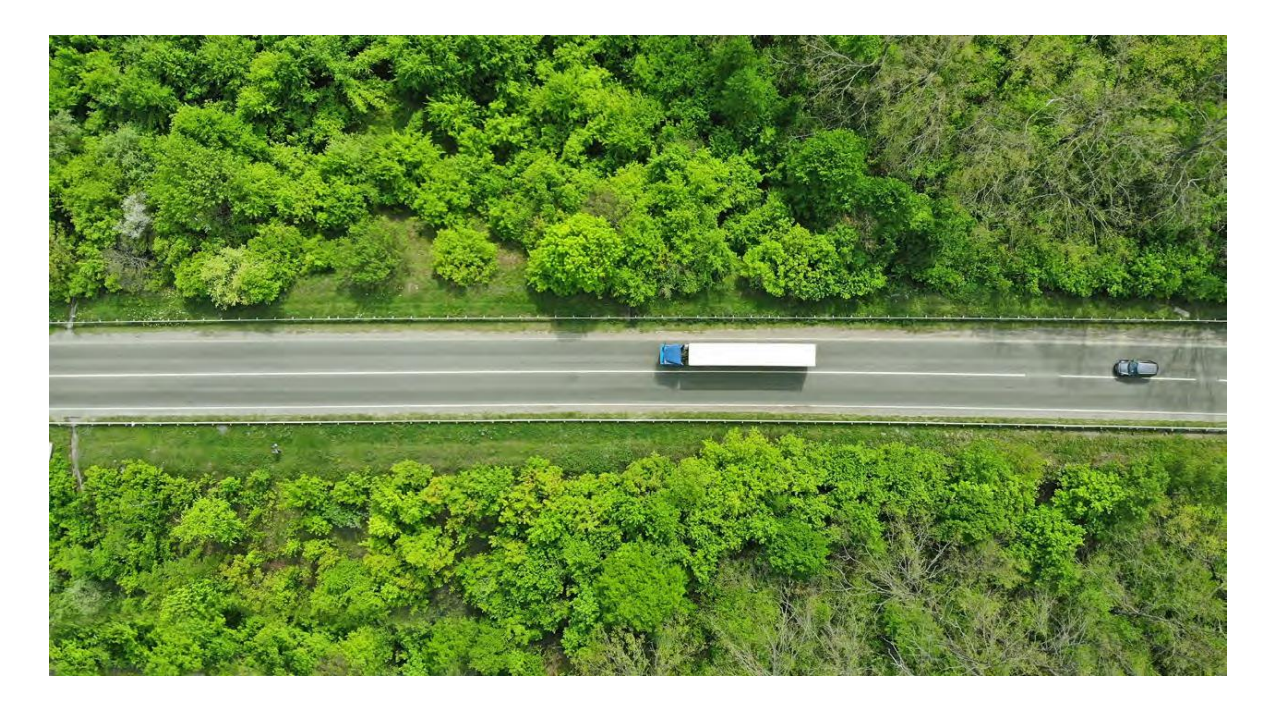